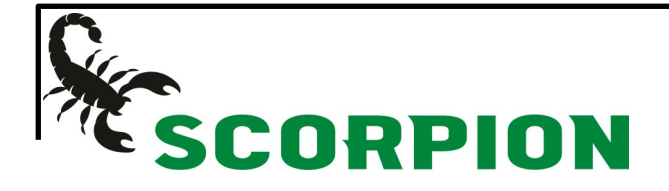

Comment obtenir le tracking de votre commande :

## Se connecter à votre compte/ client Q Rechercher code Profil Déconn Historique de soumissions Choisir dans quel module vous **# LIVRAISON** Historique de voulez effectuer la recherche commandes Produits sur mesure 606467708982 Voir les Déconnexion détails Numéro de tracking Numéro PO Lorsque connecté à votre Transporteur Purolator compte, cliquez sur PROFIL. Le Pre-Paid & Charge Mode de livraison transporteur inscrit par défaut Numéro de livraison dans votre fiche/client y sera indiqué Sous-total Taxes Total

## En utilisant l'historique de commandes